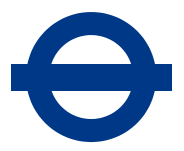

# **Content management system (CMS) guide for editors**

This guide is intended for content authors and editors working on the TfL website using the OpenText Web Site Management Server (RedDot) content management system (CMS). It provides an introduction to content management and covers the processes for creating and editing pages by building the structural components of a page and adding content using content modules.

## **Audience**

- Content owners and authors
- Content editors
- Project managers

# **Requirements**

## **1. Content management**

- 1.1.Web content management involves creating, editing and publishing digital content for consumption via online channels. This can include text, images, or other document types
- 1.2.A web content management system (CMS) is a software system that allows users with little knowledge of web programming languages to create and manage website content with relative ease
- 1.3.In web content management, templates are used to standardise the content layout and simplify the creation and management process, as well as maintain a consistent user experience for end users
- 1.4.The CMS used for managing content on the TfL website is OpenText Web Site Management Server (also known as RedDot CMS)

1.5.In RedDot, project administrators build the structure, templates, workflows, and other components used to manage the site content. Content editors then use the templates to build the site content and use the workflows to review, approve and ultimately publish the content to the live web servers

## **2. Site structure**

- 2.1 The TfL website is structured in multiple levels. The homepage is the first page that loads up when a visitor enters the site via the standard address [\(www.tfl.gov.uk\)](http://www.tfl.gov.uk/). It contains teasers and promotions of the most prominent articles and functionality that are provided on the site
- 2.2 There are five main types of pages on the site. The table below lists them and provides a short description of each:

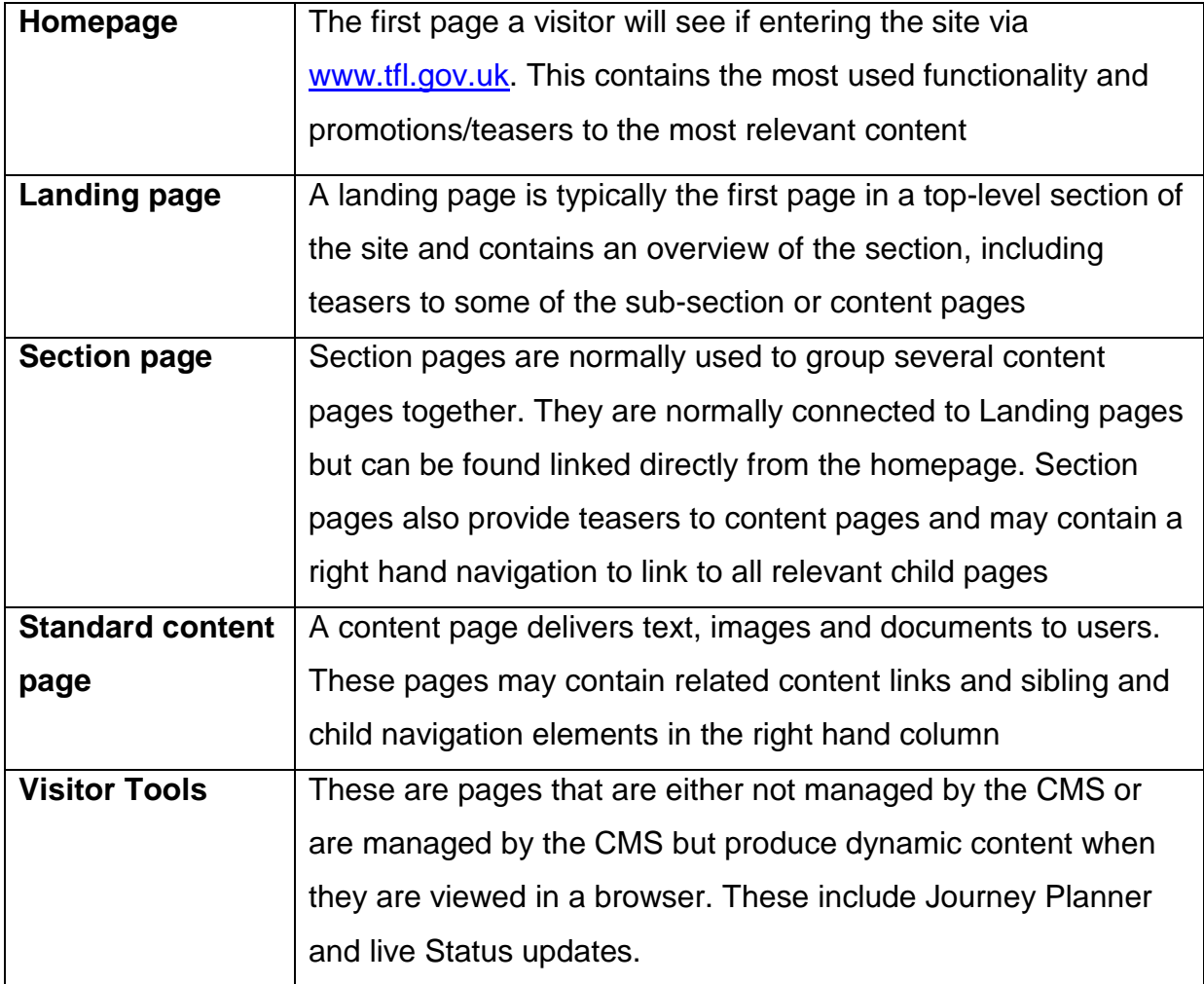

## **3. Navigation**

3.1.Primary site navigation is split up into four key parts:

- The main navigation bar across the top, which provides four links to the most used pages and functionality
- The 'more' button in the top menu opens the second navigation area, where links to Travel information and Ways to get around are located
- The footer of each page contains the footer navigation
- The tool navigation right at the bottom of the page contains legal and compliance page links
- 3.2.In addition, to the main navigation, some pages may also have right hand navigation components which provide links to child/sibling pages
- 3.3.Breadcrumb navigation is present on all pages except the homepage and provides a straight line path of links between the homepage and the page being viewed
- 3.4.All of the above navigation components are produced automatically. Right hand navigation, however, needs to be enabled or disabled. This is done by enabling a page as the root of the navigation structure and then adding the navigation component to any child page that needs to display it
- 3.5.In SmartEdit, content editors are able to use the left hand navigation tree structure to navigate the site and find pages faster, in addition to using it to browse the site normally

## **4. Pages and Templates**

4.1 Web pages are built using various templates. Each template has a role to play in the construction of a page. In the TfL RedDot project, templates fall into one of the following categories:

## • **Base page template**

This is the foundation of a web page and contains most of the common components needed for a page to function. It connects to the stylesheets and javascript files to enable the rest of the content to display correctly. It also provides the browser with basic information about the page, including the page metadata. There is only one base page in the TfL project

## • **Layout templates**

These are added to the base page template to provide a layout and holding blocks (containers) for the rest of the content, as well as produce some of the common content components (eg breadcrumbs, page title)

## • **Content modules**

These are usually small blocks of code that are added to the layout template containers and allow editors to populate the content placeholders they provide. Content modules are usually designed with a specific purpose and limited functionality in mind (eg a teaser component commonly provides a text field, an image and a link placeholder)

## • **Widget modules**

These are similar to content modules, but instead of requiring editors to populate them, these modules dynamically gather and display content from various sources (databases, other websites, APIs etc)

## • **Navigation components**

While most of the navigation elements on the site are produced automatically, there are instances where a navigation element needs to be added manually

## 4.2 A common page structure in the TfL project would look like the diagram below (4.3). Together, the templates produce the mark-up needed for the web page

## Please note:

- Blue: Base page includes the header and footer components
- Green: The layout page provides the breadcrumb and the page title. Depending on the layout, containers are provided for content modules to be placed inside
- Yellow: Examples of content modules. These are the smallest content blocks that make up the page contents

## 4.3 A common page structure in the TfL project

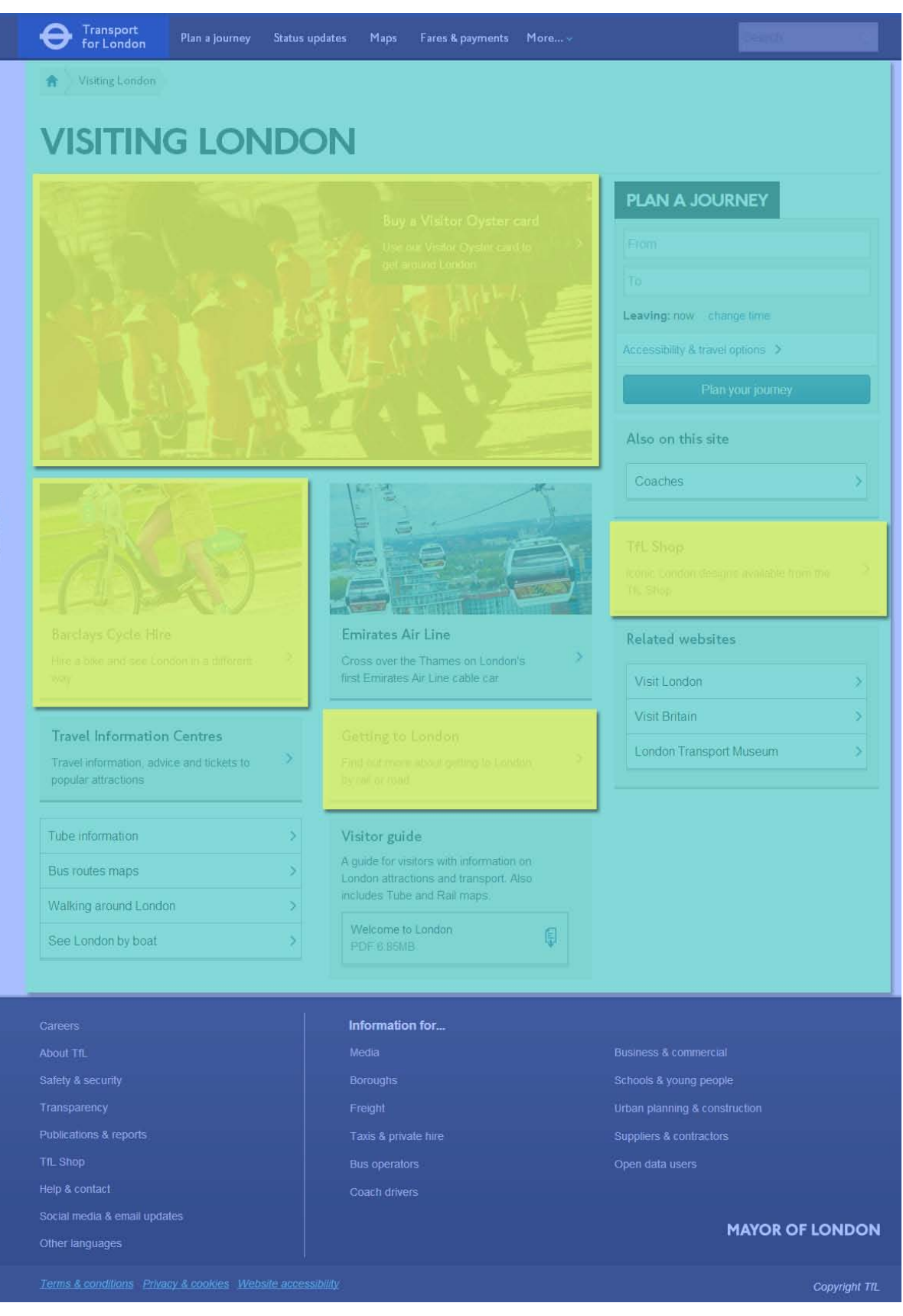

## **5. Building a page**

- 5.1 To create a page, first decide where your new page needs to go in the website hierarchy. Your new page will need to be connected as a child page to one on a level above it
- 5.2 To start building your new page, follow these steps:

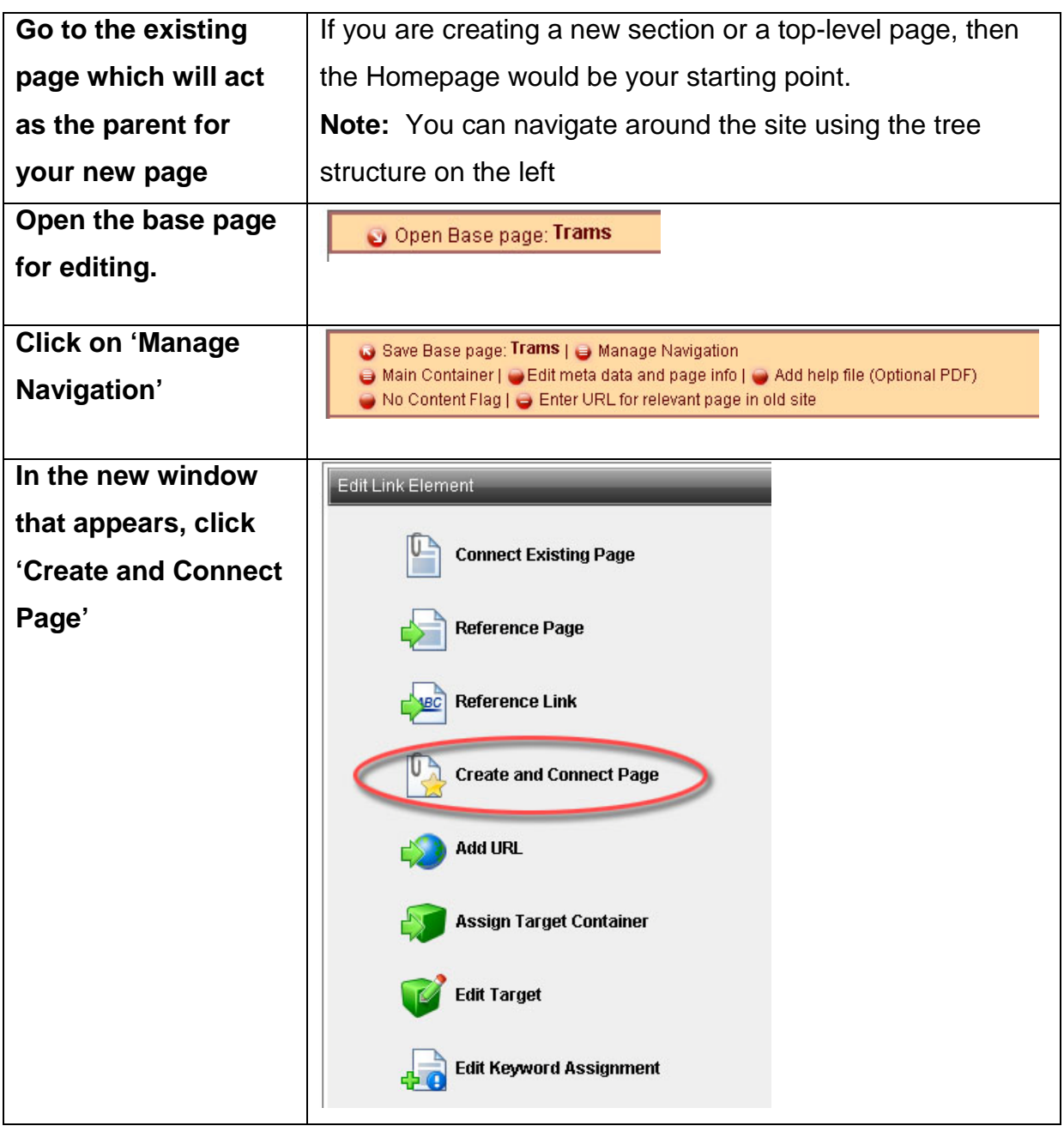

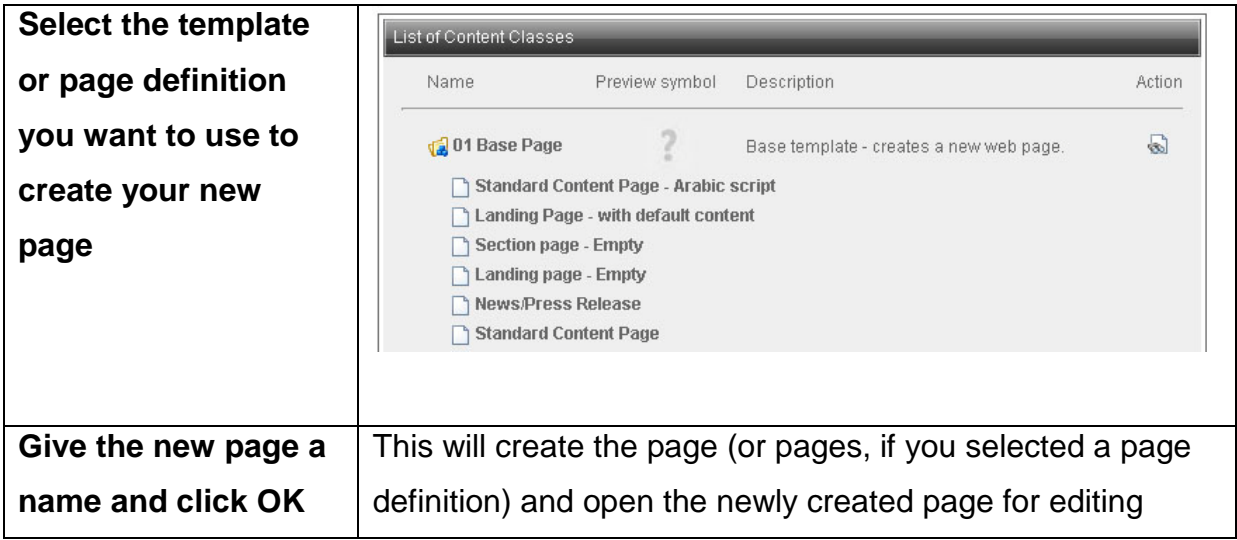

## **6. Layout**

- 6.1 If you chose just a base page in the previous step then the next step is to add a layout to your newly created page
- 6.2 To add a layout template to a base page, follow these steps:

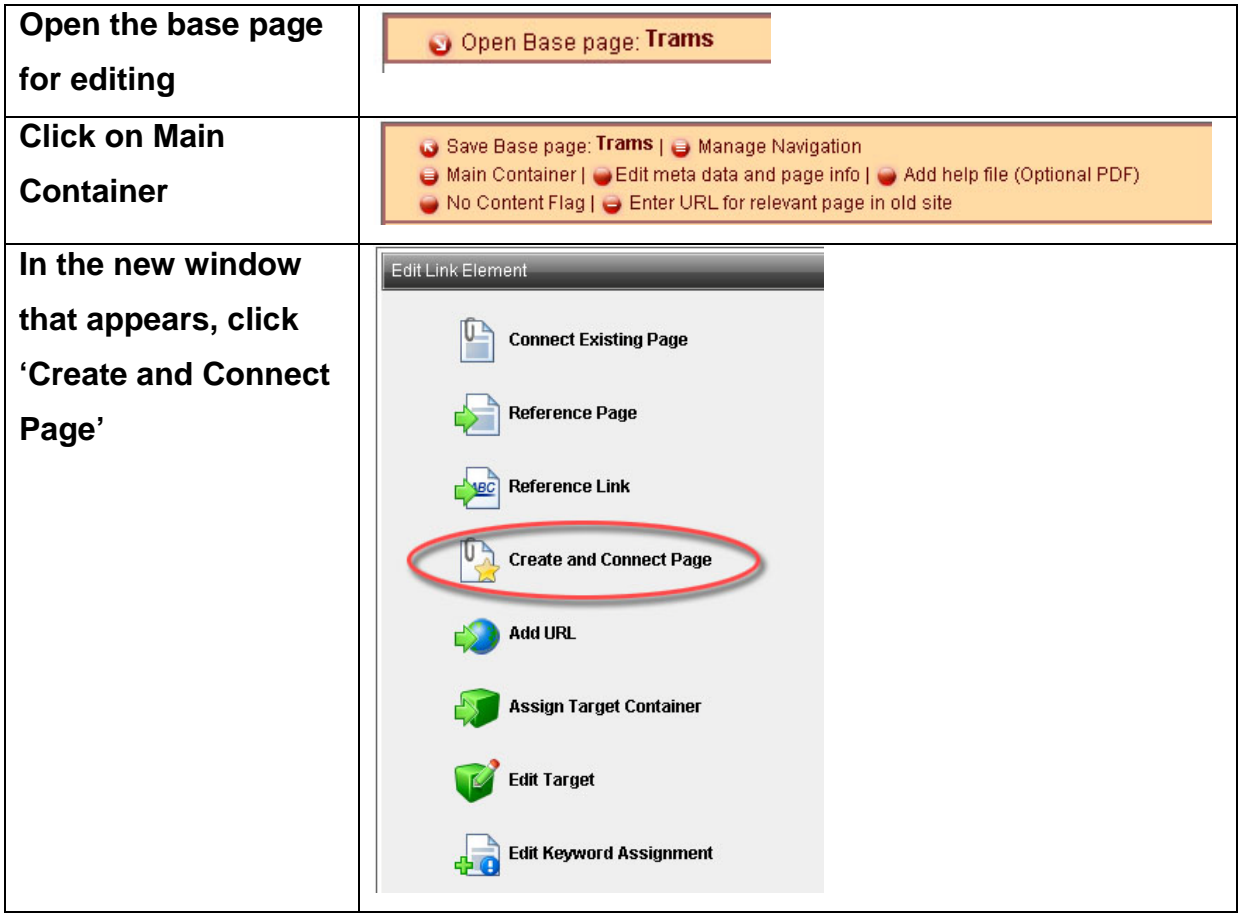

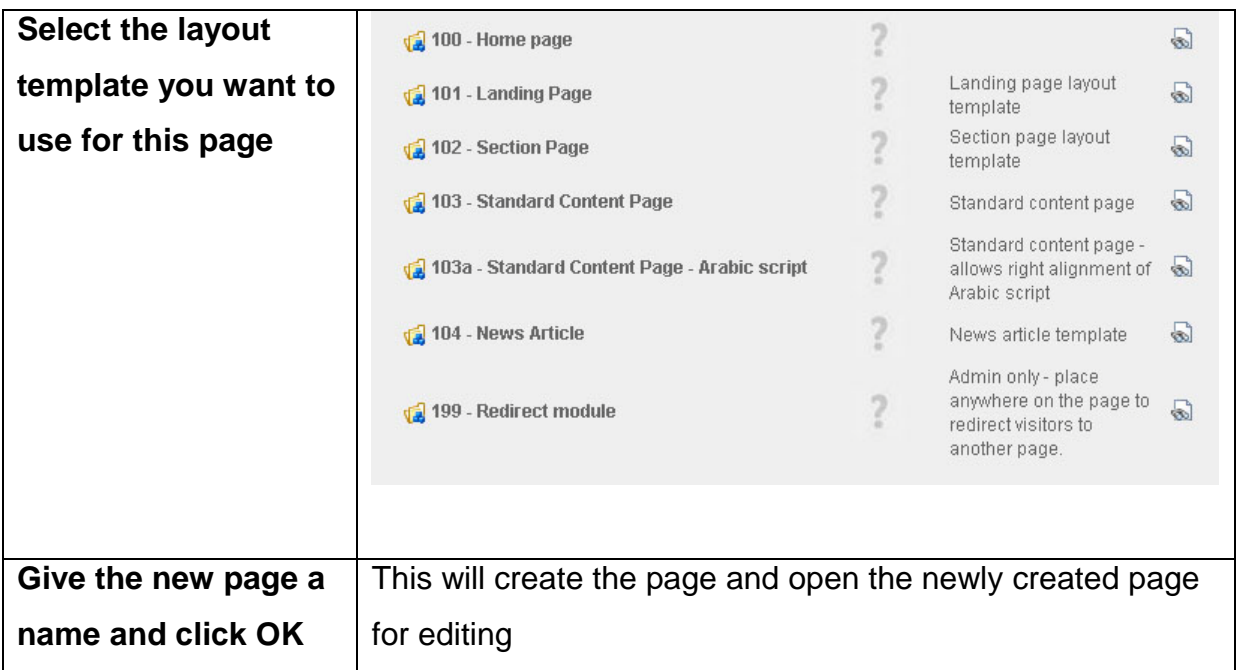

6.3 The layout page provides the containers for the content modules to go into. The way these containers are laid out depends on the layout template selected, eg a Landing page layout template will have a main teaser at the top and two columns for teasers and links beneath. It will also have the right hand side column for additional information, related links and other content modules

## **7. Content modules**

- 7.1. Now the base page and layout pages are in place, the next step is to create some content modules to display your content
- 7.2. Each content module has its own content elements. The process for adding a module to a container on a layout page is the same for all of them
- 7.3. To add a content module to a container on a layout page, follow these steps:

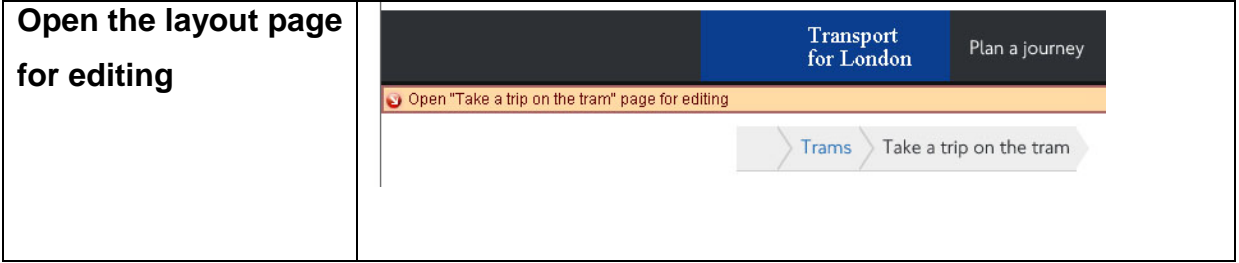

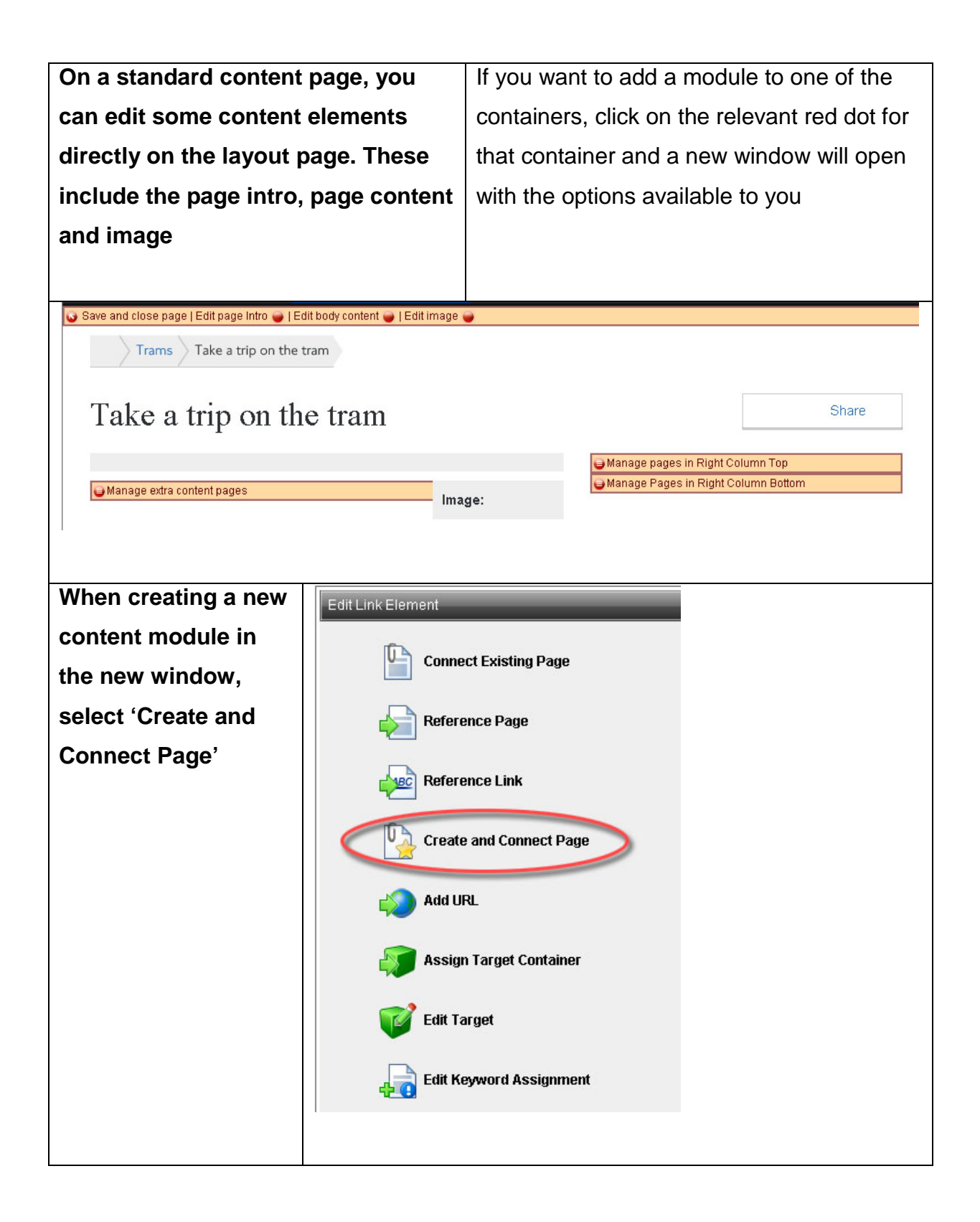

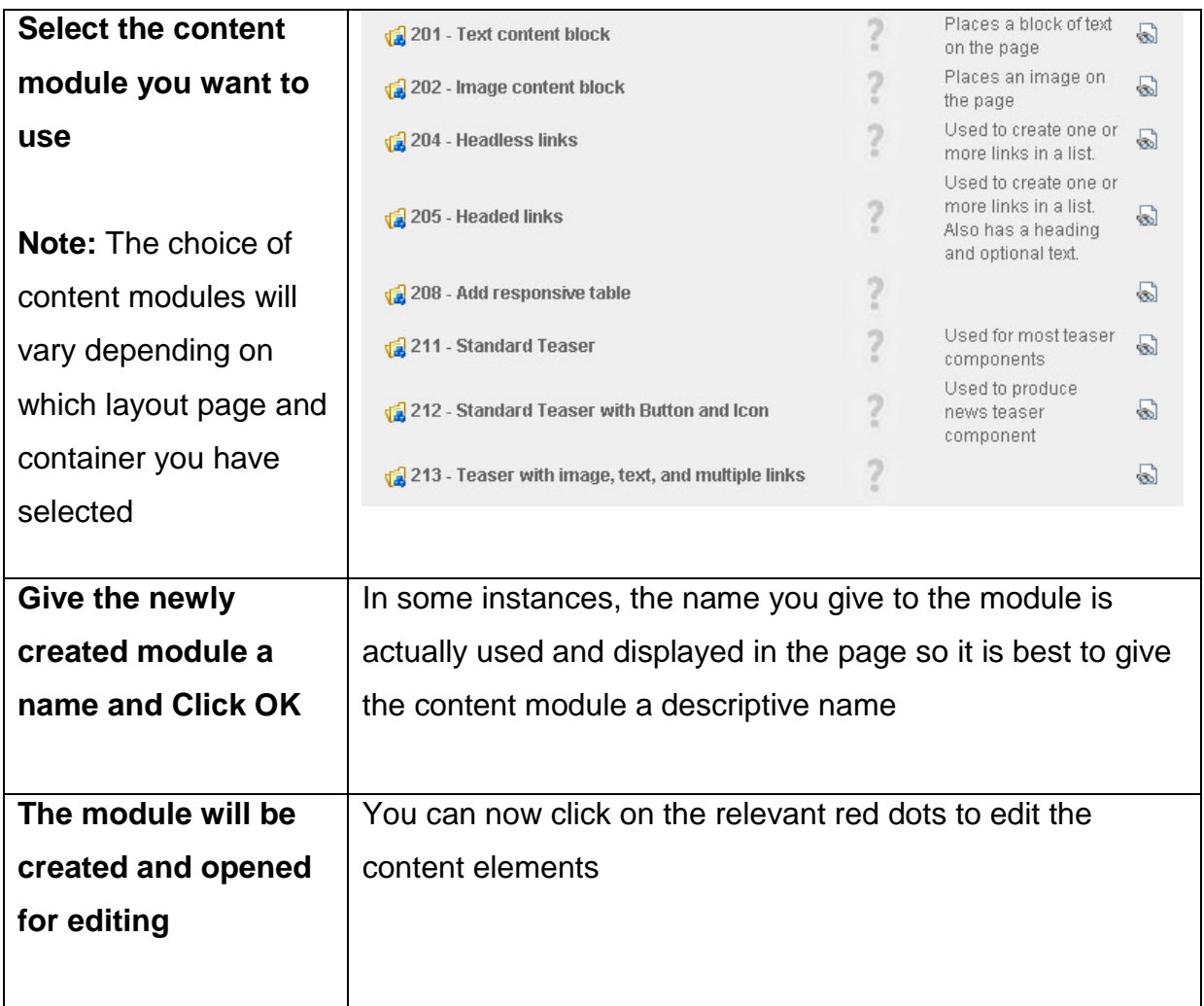

## **8. Entering or editing content**

- 8.1. A newly created page will almost always need some content populated into its placeholders to become a useful part of the site. Mostly this applies to content modules. However, there may be some content elements (placeholders) on other types of pages, eg there are several page information placeholders that will require an editor's attention to provide accurate page information
- 8.2. In many instances, an editor will be required to edit existing content too. The process for creating and editing content is exactly the same.
- 8.3. To edit content on a page, follow the steps below:

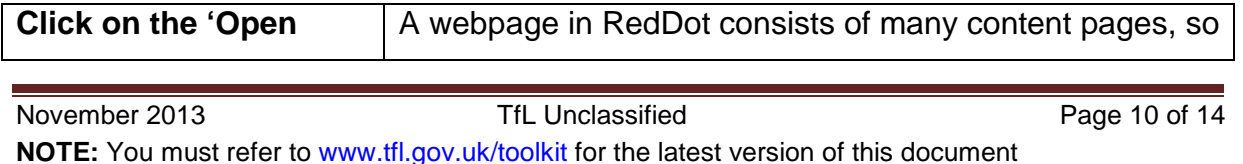

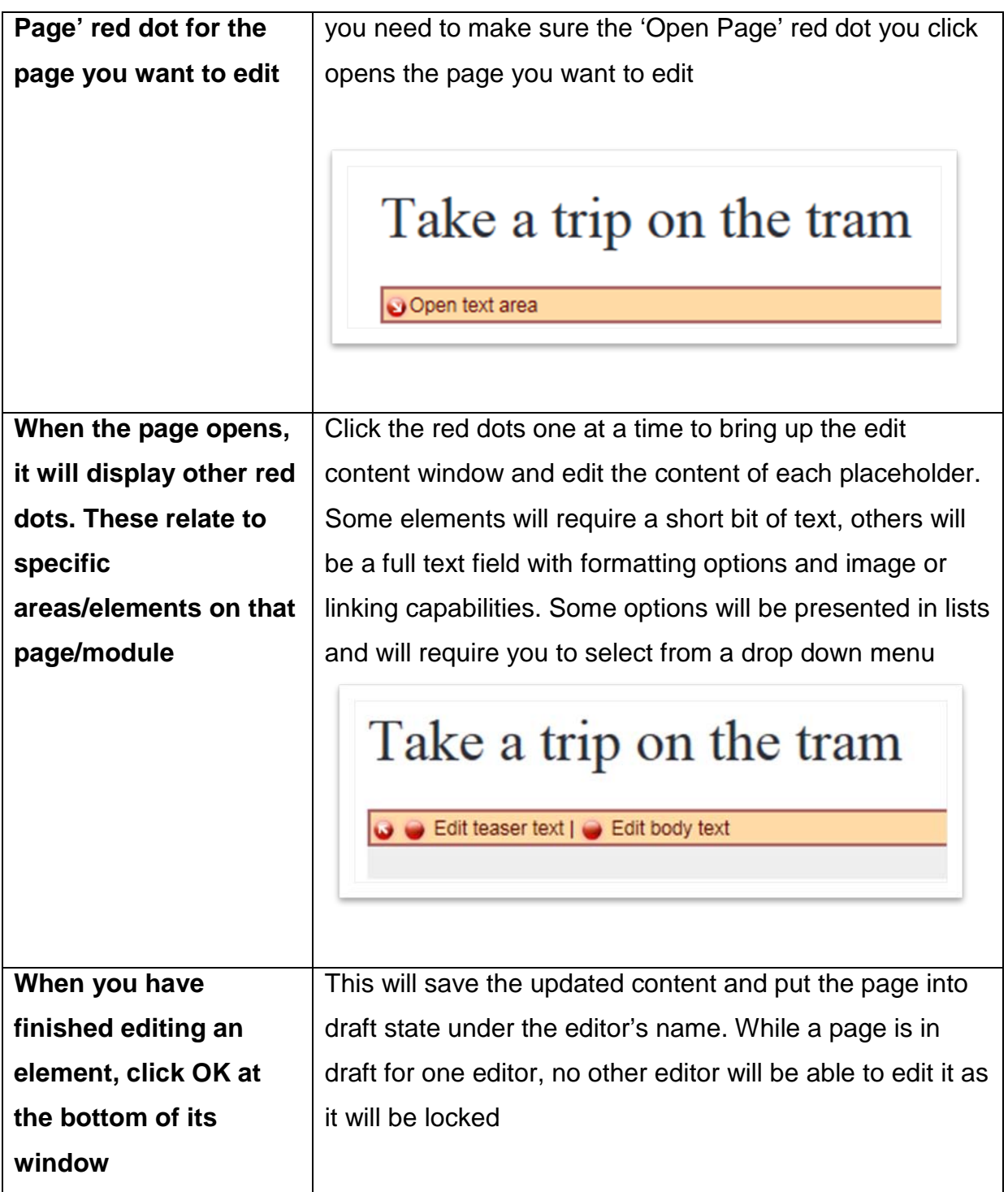

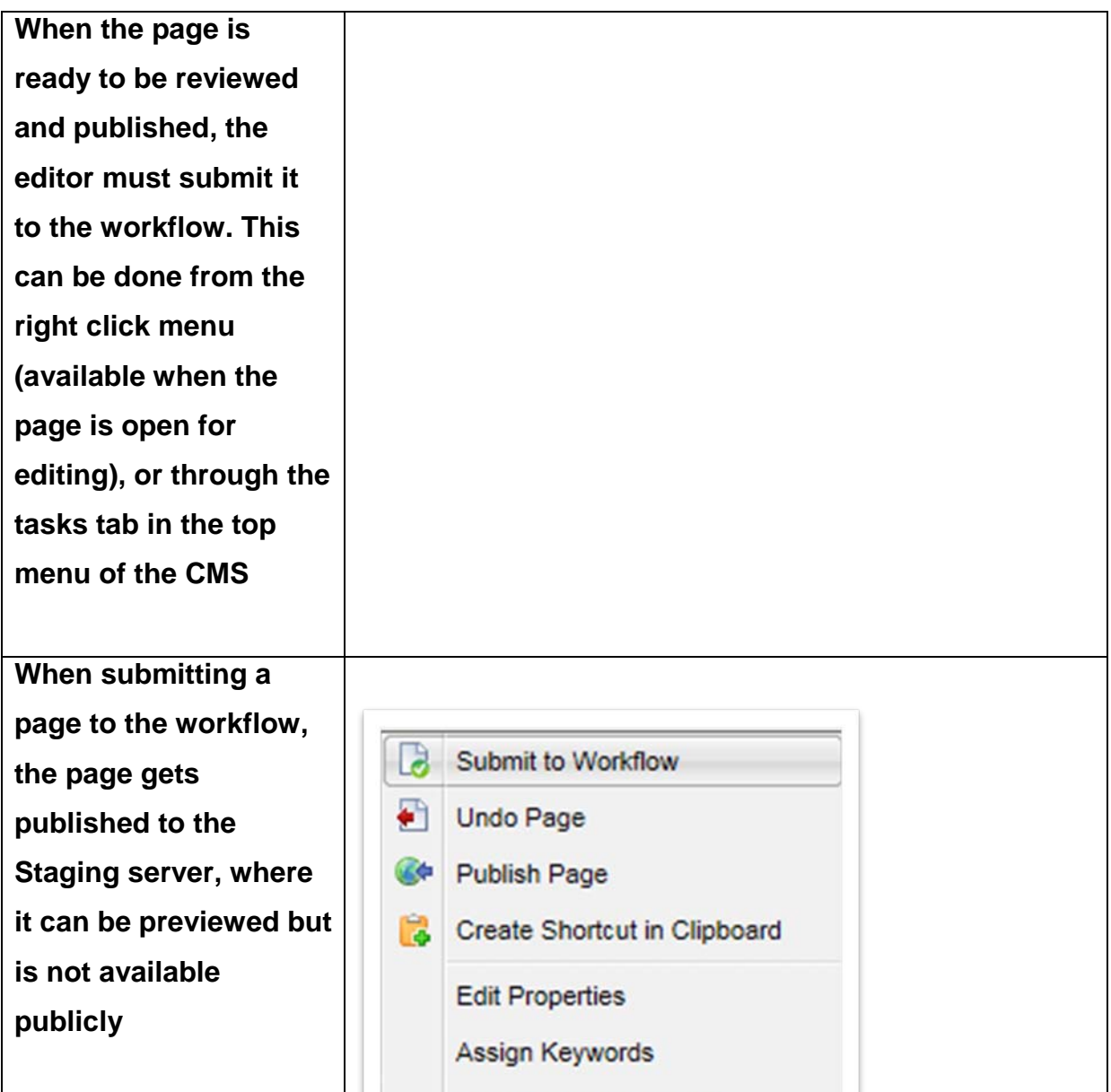

**If the page gets released from the workflow, it is then published to the live server. If the page is rejected, then the live server is not updated and the page reverts to draft state in the name of the original editor**

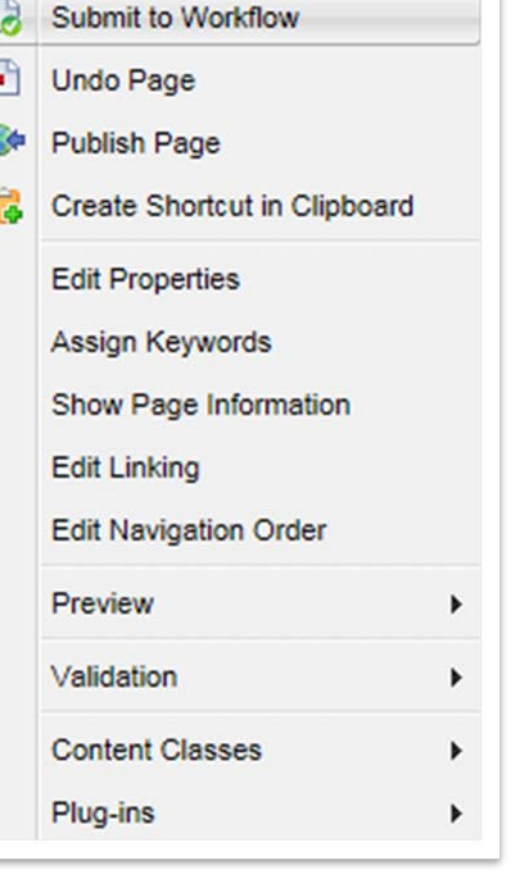

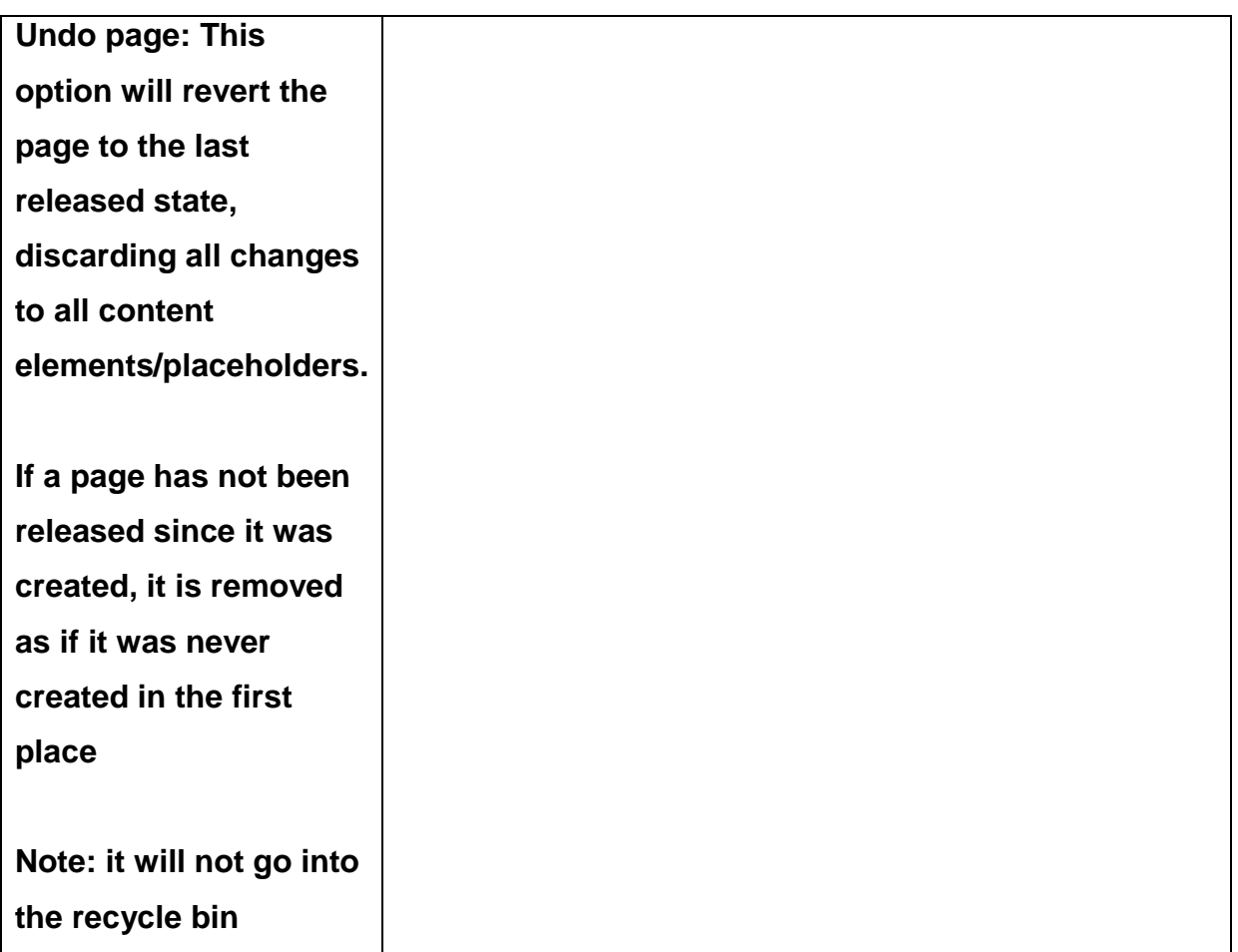

# **Why we do this**

Designing and delivering content through a CMS like OpenText Web Site Management Server (RedDot) can improve the user experience and reduce costs by managing the publishing process in a consistent, repeatable way.

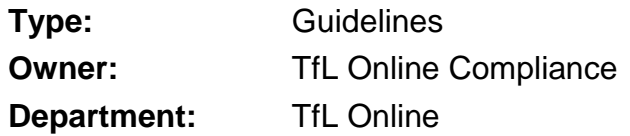

## **Version History**

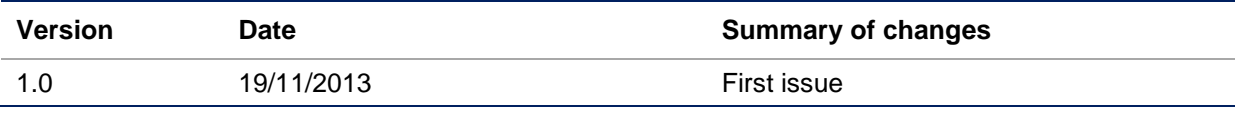

## **Review History**

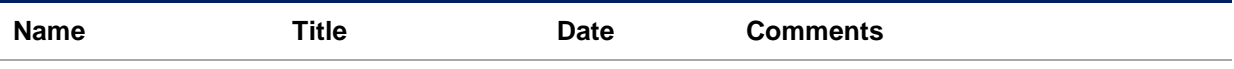